# *Cloud* Monitoring dan Interkoneksi Jaringan dengan Integrasi *Zabbix*

# **Abdurrohman1 , Ali Akbar Rismayadi2**

<sup>1,2</sup>Program Studi Teknik Informatika, Universitas Adhirajasa Reswara Sanjaya e-mail: <sup>1</sup>abdurrohman@ars.ac.id, <sup>2</sup>ali@ars.ac.id

## **Abstrak**

Kemajuan internet di Indonesia saat ini dibutuhkan hampir oleh semua lini, mulai dari e-comerce, pendidikan, pemerintahan, sampai perkerjaan. Internet yang lancar dan minim gangguan merupakan hal yang dibutuhkan saat ini, sekaligus merupakan tantangan tersendiri oleh pengelola jaringan dalam menghasilkannya. Internet yang tidak bagus disebabkan oleh masalah dari penyedia layanan internet atau jaringan lokal. PT. Damaco (Dunia Maya Comunica) perusahan dibidang konsultan teknologi informasi menangani permasalahan jaringan di PT Dzawani. Terdapat masalah jaringan internet di 3 cabang Dzawani, kurangnya data permasalahan, topologi dan minimnya re*port* informasi mengenai *log* dan aktifitas permasalahan jaringan internet yang dapat diolah untuk solusi permasalahan dilokasi memberikan tantangan bagi *network engineer* di PT. Damaco dalam memberikan solusi dari permasalahan yang ada. Maka dari itu dibutuhkan sistem yang dapat membatu memberikan data akurat, dapat membantu memberikan keputusan yang harus diambil dalam upaya menyelesaikan masalah jaringan internet dan melakukan monitoring jaringan. Dalam penelitian ini menggunakan metode *Network Development Life Cycle* (NDLC) Hasil dari penelitan ini mampu memberikan data yang akurat mengenai permasalahan, memberikan alternatif jaringan stabil dan memberikan alternatif langkah yang diambil dalam penyelesaian masalah jaringan di PT Dzawani.

**Kata Kunci**: *Cloud* Monitoring, *Zabbix*, NDLC

#### *Abstract*

*Internet progress in Indonesia is currently needed by almost all lines, ranging from ecommerce, education, government, to work. A smooth and uninterrupted internet is something that is needed today, as well as a challenge for network managers in producing it. Poor internet is caused by problems from internet service providers or local networks. PT Damaco (Dunia Maya Comunica), a company in the field of information technology consulting, handles network problems at PT Dzawani. There are internet network problems in 3 Dzawani branches, lack of problem data, topology and lack of information reports on logs and activities of internet network problems that can be processed for problem solutions at the location provide challenges for network engineers at PT Damaco in providing solutions to existing problems. Therefore, a system is needed that can help provide accurate data, can help provide decisions that must be taken in an effort to solve internet network problems and monitor the network. In this study using the Network Development Life Cycle (NDLC) method, the results of this research are able to provide accurate data about problems, provide alternative stable networks and provide alternative steps taken in solving network problems at PT Dzawani. Keywords: Cloud Monitoring, Zabbix, NDLC*

*Corresponding Author:* **Ali Akbar Rismayadi** Email: [ali@ars.ac.id](mailto:ali@ars.ac.id)

## 1. PENDAHULUAN

Kemajuan internet di Indonesia saat ini semua lini memerlukan internet, misalnya dalam penjualan online, pendidikan, kesehatan, dalam pemerintahan mapun sampai bidang pekerjaan. Hampir semua masyarakat di Indonesia menggunakan internet dalam kehidupan sehari-hari, tidak di kota internet juga sudah dipakai di desa-desa, itu membuktikan perkembangan dan pentingnya internet bagi masyarakat Indonesia [1].

Pentingnya internet juga merupakan tantangan baru dalam menciptakan internet yang lancar, nyaman dan tidak banyak permasalahan jaringan, maka dibutuhkan ahli dalam menangani infrastruktur, perancangan sampai maintenance jaringan. ketika tidak ada ahli jaringan di suatu perusahaan maka dibutuhkan jasa IT konsultan atau nework engineer [2].

Dampak ketika banyak permasalahan yang ditimbulkan dari jaringan yang tidak diketahui dan tidak terselesaikan dapat mengakibatkan kerugian baik kerugian yang bersifat tidak serius sampai masalah serius, seperti kelancaran bisnis, kelancaran sistem informasi bahkan permasalahan dalam keuangan. Sebagai contoh yang pernah terjadi yaitu kasus *server* Bank BSI lumpuh pada Mei 2023 yang mengakitbatkan kerugian dan ribuan nasabah mengeluh [3] atau kasus fiber optic bawah laut Indonesia putus sehingga internet Indonesia sangat lambat dan menggangu aktifitas menggunakan internet hingga bisnis bermasalah [4].

PT Dunia Maya Comunica adalah salah satu perusahaan yang bergerak dibidang konsultan teknologi informasi dan sedang menangani jaringan di PT Dzawani. Terdapat permasalahan jaringan di PT Dzawani, PT Dzawani adalah perusahan yang bergerak dibidang travel. Kondisi ditiga cabang mengalami permasalahan jaringan internet, kualitas internet dilokasi menjadi fokus utama dalam penanganan ini. Kurangnya data permasalahan dari jaringan yang bermasalah di 3 (tiga) cabang menjadikan tantangan tersendiri bagi network engineer dalam proses troubleshooting untuk menyelesaikan permasalahan tesebut. Maka dalam penanganan dibutuhkan sistem atau tools yang bisa memonitoring perangkat jaringan dilokasi agar bisa mengetahui bagaimana kondisi jaringan dilokasi, pemetaan topologi dilokasi, riwayat atau log masalah jaringan dan mencari data yang akurat mengenai permasahan dilokasi untuk kebutuhan troubleshooting jaringan dilokasi.

Dalam kasus permasalahan di PT. Dzawani diperlukan tools atau alat memonitroing jaringan atau perangkat jaringan yang dapat memonitoring keadaan traffic dilokasi, penyimpanan atau disk *router* dilokasi, suhu atau temperature perangkat jaringan, topologi ke *router*-*router* utama, dan notifikasi ketika terjadi masalah secara realtime.

Monitoring jaringan adalah salah satu hal yang sangat penting dan bermanfaat bagi seorang network engineer dalam upaya menjamin koneksi jaringan internet yang nyaman, lancar dan sedikit masalah. Melakukan monitoring jaringan akan menekan kerugian dari permasalahan yang ditimbulkan [5]. Monitoring atau pengawasan dapat didefinisikan sebagai siklus kegiatan yang mencakup pengumpulan, peninjauan ulang, pelaporan dan tindakan atas informasi suatu proses yang sedang diimplementasikan [6].

Berdasarkan permasalahan dan kebutuhan diatas maka penulis memilih mengembangkan sistem yang sudah ada dan memilih monitoring dengan *zabbix*.. Monitoring dengan *zabbix* ini akan berbasis *Cloud* atau komputansi berbasis awan dan setiap notifikasi akan dikirim melalui telegram. Sistem ini juga bisa diakses dari manapun dengan berbasis antarmuka web. [7].*Zabbix* adalah *software* yang berbasis open source untuk memantau jaringan,*server* maupun database sehinga sistem akan berjalan lebih fleksibel dalam pengembangannya, dari antarmuka monitoring *zabbix* berbasis *Grafikal User Interface (GUI)* sehingga tampilan monitoring mudah dimengerti. Dalam sistem *zabbix* juga memberikan fitur yang yang diperlukan untuk monitoring jaringan di PT. Dzawani dibandingkan dengan sistem monitoring lainnya [8].

## *1.1 Zabbix*

*Zabbix* adalah sebuah perangkat lunak untuk memantau jaringan berbasis *open source* untuk memantau dan mengelola kesehatan serta kinerja sistem dan perangkat jaringan[9]. *Zabbix* menyediakan berbagai fasilitas termasuk pengumpulan data, analisis, dan pelaporan yang dapat digunakan pengelola untuk memastikan sistem operasi yang efisien dan handal dari infrastruktur teknologi infromasi mereka .

# *1.2 SNMP (Simple Network Management Protocol)*

*SNMP (Simple Network Management Protocol*) adalah protokol standar jaringan yang digunakan untuk memantau dan mengelola perangkat jaringan dan sistem teknologi informasi yang memungkinkan pengelola untuk mengumpulkan dan mengontrol perangkat dari jarak jauh [10].

# *1.3 Router*

*Router* adalah perangkat jaringan yang berfungsi menghubungkan satu jaringan atau lebih jaringan yang berbeda. *Router* menggunakan routing table untuk membuat keputusan tentang ke mana dan bagaimana paket dikirimkan. *Router* berfungsi menangani koneksi antara dua atau lebih jaringan yang terhubung melalui packet switching [11].

Terdapat dua mekanisme routing yaitu routing static dan routing dinamic. Routing static yaitu perutean yang dikonfigurasi secara manual oleh network administrator, sedangkan Routing dynamic mendeteksi dan melakukan perutean network IP secara otomatis oleh *router* [12]. Router juga menjadi tumpuan utama yang harus diperhatikan dalam hal manajemen bandwith [13].

# *1.4 Server*

*Server* merupakan sebuah sistem komputer yang terdapat pada jaringan komputer yang berfungsi menyediakan layanan kepada pengguna atau biasa disebut client. *Server* biasanya menyediakan layanan kepada lebih dari satu client sehingga resource (sumberdaya) *server* sangat penting untuk menunjang kelancaran dalam konektifitas.[14]. Server merupakan kombinasi dari perangkat keras dan perangkat lunak yang dirancang untuk menyediakan layanan untuk client [15].

## *1.5 Raspberry Pi 3*

*Raspberry Pi* adalah komputer papan tunggal yang berfungsi sebagai CPU dan microcontroller. Memiliki CPU quad-core ARMv8 Cortex A53 64-bit dengan kecepatan 1.2GHz, RAM 1GB, empat port USB, satu port HDMI, satu port I/O audio, dan satu port Ethernet. Raspberry Pi memiliki empat puluh pin GPIO, masing-masing yang dapat diatur untuk berfungsi sebagai input atau output digital. Raspberry Pi 3 model termasuk LAN nirkabel (802.11n) dan Bluetooth 4.1, serta BLE.

## *1.6 Telegram*

*Telegram* adalah aplikasi pesan instan, aplikasi telegram berbasis *Cloud* dan memiliki fungsi enkripsi dalam membungkus isi pesan dalam telegram. Telegram mempunyai fasilitas bot, yaitu fungsi khusus dan berjalan otomatis sesuai dengan permintaan user.

## 2. METODE PENELITIAN

Dalam perancangan sistem ini metode penelitian yang digunakan adalah metode NDLC (Network Development Life Cycle). NDLC adalah salah satu metode yang dilakukan dalam pengembangan metode dalam jaringan dimana memiliki 6 tahapan yaitu: analisys, design, simulation prototyping, implementation, monitoring dan management. Siklus NDLC digambarkan sebagai berikut

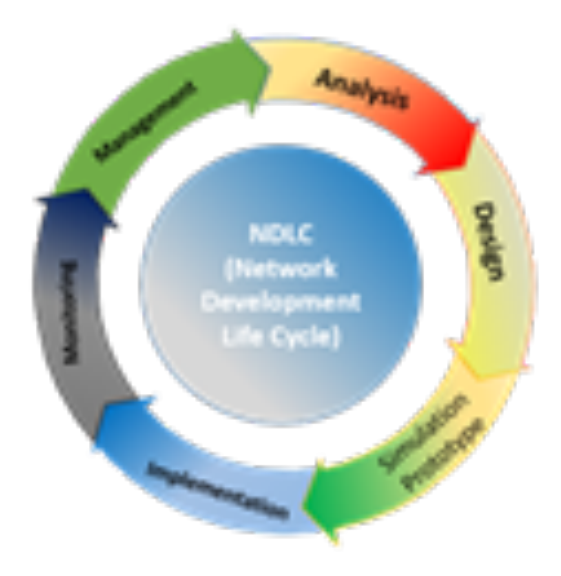

Gambar 1 Siklus NDLC

Berdasarkan gambar diatas berikut merupakan penjelasan terkait.

# *2.1 Analysis*

Tedapat dua bagian dalam tahapan ini yatiu tahap analisa masalah dan tahap analisa kebutuhan. Dalam tahap analisa masalah yaitu permasalahan yang ada yaitu kurangnya data dan tidak adanya report log aktifitas masalah pada jaringan secara berkala yang ada di PT.Dzawani, permasalahan jaringan hanya berupa laporan secara tidak tertulis. sedangkan analisa dalam kebutuhan yaitu apa yang dibutuhkan oleh sitem *Cloud* monitoring jaringan dengan *zabbix* agar sistem *Cloud* monitoring bisa berjalan dengan baik.

# *2.2 Design*

Dalam tahapan ini perancangan desain dari topologi jaringan *server zabbix* yang terhubung ke setiap *router* yang ada di 3 cabang,proses prancangan atau desain merupakan rancangan bersama dengan *network engineer* PT. Damaco, pada tahapan ini proses desain menggunakan *Microsoft visio.*

# *2.3 Simulation Prototyping*

Pada tahapan ini penulis penulis melakukan pengetesan sistem dengan mengetes perangkat jaringan di 3 cabang Dzawani bisa tersinkronasi.

## *2.4 Implementation*

Dalam tahapan ini penulis menerapkan segala sesuatu yang telah dirancang dan direncanakan sebelumnya. Tahapan ini terdiri dari :

- 1. Pemasangan Sistem operasi Raspberry Pi dan pemasangan Raspbeery pi sebagai *server zabbix*.
- 2. Pemasangan *zabbix* dan konfigurasi *server zabbix*
- 3. Konfigurasi *router* utama dan konfigurasi *Tunneling* ke setiap tempat di 3 cabang agar nanti semua terpusat dan bisa interkoneksi.
- 4. Konfigurasi Bot telegram.
- 5. Integrasi perangkat jaringan ke *zabbix*.
- 6. Konfigurasi dan sinkronisasi ke telegram.

### *2.5 Monitoring*

Setelah sistem monitoring sudah terpasang, penulis memastikan semua fungsi sistem berjalan sesuai dengan yang diharapkan, *server* berjalan lancar, akses ke *server* touter dan semua aktifitas log aktifitas masalah jaringan bisa tersimpan dan terkirim melalui telegram.

#### *2.6 Management*

Pada tahap ini dilakukan pengaturan dns (*domain name system*) agar bisa menggunakan *hostname,* merapihkan dan menata tampilan dan notifikasi.

# 3. HASIL DAN PEMBAHASAN

Berdasarkan analisa dari permasalahan tersebut maka dilakukan tahapan pengumpulan data wawancara maupun survey kedalam jarigan sampai tahap implementasi agar tujuan dari penelitain ini tercapai.

#### *3.1 Rancangan topologi*

Dalam tahapan ini dibuat desain rancangan yang akan di buat agar sistem dan jaringan bisa berjalan sesuai kebutuhan.

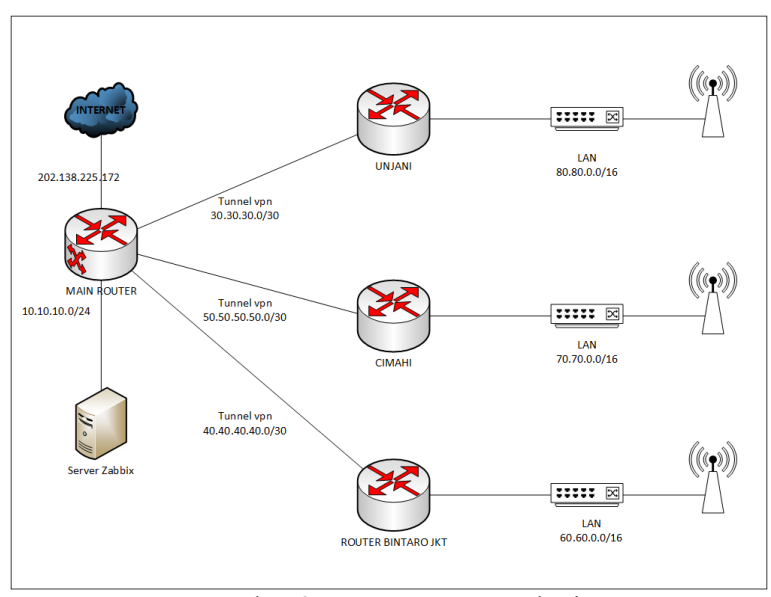

Gambar 2. Rancangan Topologi

Dalam rancangan topologi dari 3 cabang Dzawani (*router* Bintaro, *router* Cimahi, dan *router* Unjani) akan terhubung langsung ke *main router* atau *router* utama menggunakan *Tunneling*.sehingga *server zabbix* bisa mendapatkan semua data yang ada di 3 cabang Dzawani tersebut.

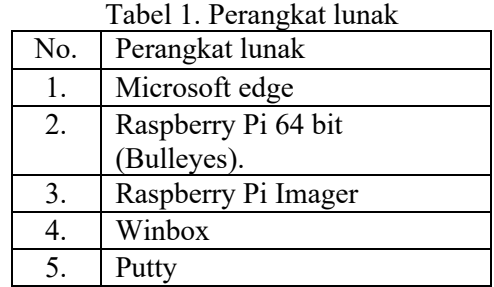

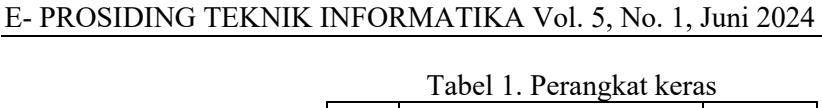

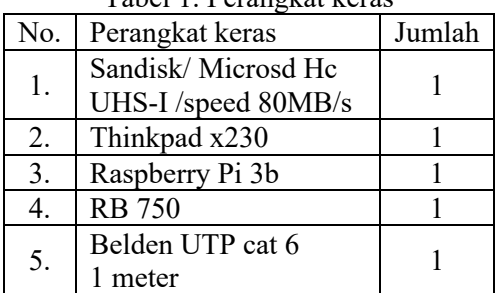

# *3.2 Implementasi*

Dalam tahapan ini proses pembuatan sistem sampai sistem bisa digunakan. Berikut implementasi dari penelitain ini :

# *3.3 Pemasangan sistem operasi raspberry pi*

Pada tahapan ini sistem operasi raspberry pi dan *micro sd card* yang di pasang di perangkat raspberry 3b. **Write Successful** 

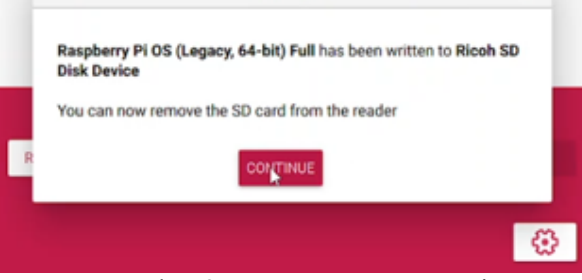

Gambar 3. Pemasangan OS raspi

# *3.4 Pemasangan server zabbix*

Tahapan ini terdiri dari konfigurasi *server zabbix* mulai dari instalasi packet, konfurasi *database* sampai proses *zabbix server* bisa berjalan sempurna.

| will measure the handle and a |                                    |                                                             |  |
|-------------------------------|------------------------------------|-------------------------------------------------------------|--|
| GNU nano 5.4                  |                                    | /etc/dhcpod.conf *                                          |  |
| slaac private                 |                                    |                                                             |  |
|                               |                                    |                                                             |  |
|                               | # Example static IP configuration: |                                                             |  |
| interface eth0                |                                    |                                                             |  |
|                               | static ip_address=10.10.10.2/24    |                                                             |  |
|                               |                                    | #static ip6 address=fd51:42f8:caae:d92e::ff/64              |  |
|                               | statio routers=10.10.10.1          |                                                             |  |
|                               |                                    | static domain name servers=10.10.10.1 8.8.8.8 fd51:42f8:caa |  |
|                               |                                    |                                                             |  |
|                               |                                    | It is possible to fall back to a static IP if DHCP fails:   |  |
|                               | # define static profile            |                                                             |  |
|                               | profile static eth0                |                                                             |  |
|                               | #static ip address=192.168.1.23/24 |                                                             |  |
|                               | #static routers=192.168.1.1        |                                                             |  |
|                               |                                    | #static domain name servers=192.168.1.1                     |  |
|                               |                                    |                                                             |  |
|                               |                                    | # fallback to static profile on eth0                        |  |
| interface eth0                |                                    |                                                             |  |
|                               | #fallback static eth0              |                                                             |  |
|                               |                                    |                                                             |  |

Gambar 4. *server zabbix*

# *3.5 Konfigurasi router*

Dalam tahapan ini dilakukan konfigurasi *router* utama, 3 *router* cabang, mulai dari pemasangan *IP public* pada *router* utama atau *main router* dan mengaktifkan *SNMP* (*simple network monitoring protocols*) pada *router* di 3 cabang Dzawani.

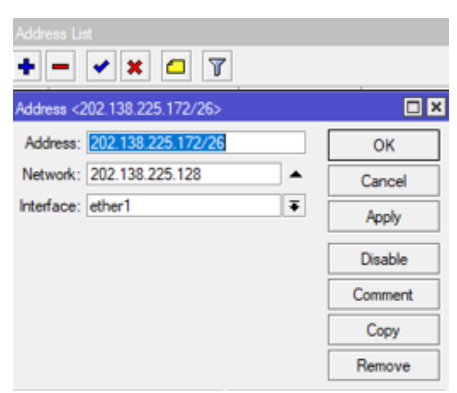

Gambar 5. *IP public router* utama

# *3.6 Tunneling 3* cabang Dzawani

Tiga (3) cabang terhubung langsung ke *main router* sehigga *server zabbix* bisa terhubung langsung mengambil data dan interkoneksi cabang bisa lebih aman dan stabil.

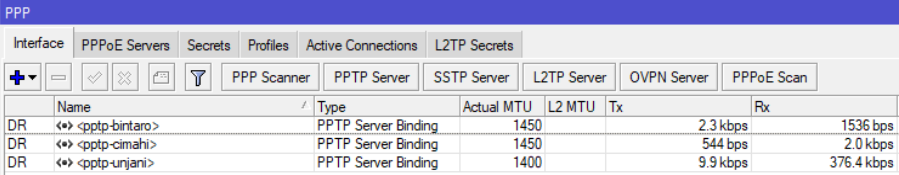

## Gambar 6. *Tunneling* 3 cabang.

## *3.7 Integrasi dengan Zabbix*

Setiap perangkat yang telah interkoneksi ke *router* utama dengan mengaktifkan *SNMP (Simple Network Monitoring Protocol)* sebelumnya maka data akan dikirim, dalam integrasi dengan *zabbix* ini mencakup 4 (empat) sensor yang diambil dari setiap *router* cabang yaitu sensor *traffic,* sensor suhu atau *temperature router,* sensor *memory* dan sensor penyimpanan atau *disk.* 

## Gambar 7. Tampilan setelah terintegrasi dengan *Zabbix*

## *3.8 cloud monitoring zabbix sistem*

sistem *zabbix* ini telah dimodifikasi oleh penulis dengan bisa diakses dari manapun menggunakan alamat *IP public* melalui *link* umon.my.id sehingga *network engginer* dan admin jaringan PT. Dzawani dalam melakukan monitoring juga bisa membantu *network engineer* ketika terjadi pemasalahan bisa dengan cepat mengetahui karena mampu memberikan notifikasi melalui aplikasi telegram.

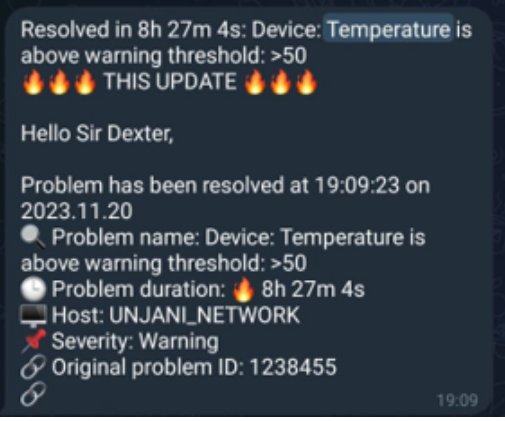

Gambar 8. Notifikasi melalui telegram

# *3.9 Pengujian sistem cloud monitoring dengan zabbix*

Dalam tahapan ini dilakukan rangkaian pengujian baik berupa sistem yang berjalan dan koneksi jaringan setelah menggunakan *zabbix*, dari hasil pengujian *zabbix* dapat memantau *traficc* jaringan secara langsung maupun data riwayat *traffic* yang sebelum ada sistem ini tidak bisa dilakukan*.*Sistem ini juga bisa mentau suhu perangkat atau memori perangkat sampai dengan *disk* perangkat.

## Gambar 9. Traffic *router*

Dari gambar diatas dijelaskan bahwa *zabbix* mendeteksi perangkat secara *realtime* data grafik berwarna hijau menunjukan *traffic download* dan untuk berwarna biru menunjukan *traffic upload* yang di tuslis dalam satuan *Mbps (Megabit per second).*

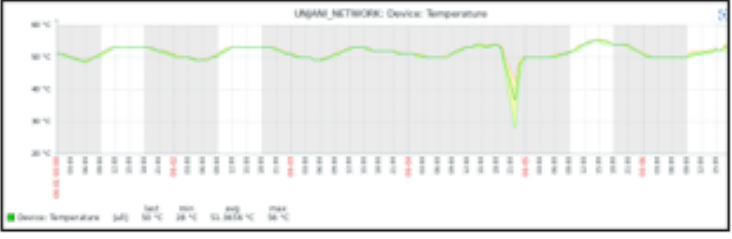

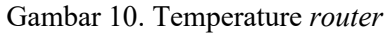

Berdasarkan gambar diatas *cloud* monitoring dengan *zabbix* dapat mendeteksi temperature *router* dalam satuan derajat *celcius (°C),* ketika suhu perangkat atau *temperature* mencapai 50 °C maka akan mengirimkan notifikasi melalui telegram bahwa perangkat mengalami *tempertature* atau suhu tidak normal.

# Gambar 11. Memori *router*.

*Zabbix* dapat mengambil data perangkat yang akan di monitoring baik data memori yang digunakan terkini maupun histori memori yang digunakan oleh pengkat. Dengan presentase*.*  Ketika memori yang dipakai melebihi 90% maka *zabbix* akan mendeteksi penggunaan memori tidak normal.

## Gambar 12. *Disk* atau penyimpanan *router*

Selain mendeteksi *traffic, temperature* dan keadaan *memori* perangkat *router cloud* monitoring jaringan dan interkoneksi dengan *zabbix* ini dapat memantau keadaan *disk* atau penyimpanan *router* dengan akurat*.* 

## *3.10 Manfaat sistem cloud monitoring zabbix Dzawani*

Setelah dilakukan analisa dan mempergunakan sistem ini *zabbix* bisa mendeskripsikan permasalahan secara detail, mampu memberikan data secara akurat berdasarkan log aktifitas jaringan yang sebelumnya tidak bisa dilakukan oleh *network engineer* PT damaco dan PT. Dzawani. Ada beberapa hal yang telah dilakukan berdasarkan bantuan dari sistem ini yaitu sebagi berikut :

- 1. sistem *cloud* monitoring ini menemukan bahwa perangkat dilokasi mengalami *overheat* atau terlalu panas sehingga perangkat selalu *restart* di cabang Unjani dan Cimahi maka dilakukan pemindahan perangkat *router* di cabang unjani dan cimahi.
- 2. Sistem *cloud* monitoring mendeteksi masalah *disk* yang selalu penuh, sehingga *network engineer* melakukan konfigurasi ulang pada perangkat di 3 cabang Dzawani.
- 3. Hasil dari pemanfaatan *cloud* monitoring ini juga bisa memberikan informasi yang sangat dibutuhkan mulai dari ketika *traficc* penuh, *interface router* mati sampai *router shutdown*.
- 4. Sistem *cloud* monitoring ini dapat mendeteksi permasahan pada *interface router* dari pengkabelan. Sehingga *network engginer* melakukan perganti kabel *link* utama di setiap cabang Dzawani, juga langkah lainnya yang membantu dari sistem ini dalam *troubleshooting* jaringan.

# 4. KESIMPULAN

Dari hasil penelitian Cloud monitoring dan interkoneksi jaringan dengan integrasi Zabbix, dapat disimpulkan bahwa penelitian ini berhasil dan mampu memberikan alternatif serta menjadi alat bantu yang efektif di jaringan Dzawani untuk menangani masalah jaringan di

lokasi dengan tujuan meningkatkan stabilitas jaringan di Dzawani. Penggunaan Cloud monitoring mampu menyediakan data yang akurat mengenai permasalahan jaringan di 3 (tiga) cabang Dzawani. Selain itu, Cloud monitoring jaringan dengan sistem Zabbix mempermudah network engineer PT. Dunia Maya Comunica dalam mengambil keputusan yang efisien dalam memecahkan masalah di PT. Dzawani. Integrasi Cloud monitoring jaringan dan interkoneksi dengan Zabbix memberikan alternatif bagi jaringan untuk meningkatkan stabilitas jaringan Dzawani secara keseluruhan.

## DAFTAR PUSTAKA

- [1] S. Alciano Ghobadi Gani, "SEJARAH dan PERKEMBANGAN INTERNET DI INDONESIA Alcianno Ghobadi Gani, ST.," *J. Mitra Manaj.*, vol. 5, no. Cmc, p. 68, 2020.
- [2] P. Evans, "The Changing Role of the Network Manager," *Netw. Manag. Handb. 1999*, pp. 21–36, 2019, doi: 10.1201/9781351077187-2.
- [3] I. G. Oswaldo, "Sudah 4 Hari BSI Eror, Begini Keluhan Para Nasabah," *Detik*, jakarta, p. 1, May 11, 2013.
- [4] M. Hidayat, "Top 3 Tekno: Jaringan Fiber Optik Indonesia-Singapura Putus," *liputan6.com*, Jakarta, p. 1, Feb. 20, 2021.
- [5] P. M. Putri, "Monitoring Evaluasi Jaringan Fakultas Akultas Keguruan & Ilmu," pp. 1– 63, 2017.
- [6] E. Junianto, "APLIKASI MONITORING DAN PENDATAAN," vol. 4, no. 2, pp. 204– 211, 2022.
- [7] M. A. Husna and P. Rosyani, "Implementasi Sistem Monitoring Jaringan dan Server Menggunakan Zabbix yang Terintegrasi dengan Grafana dan Telegram," *JURIKOM (Jurnal Ris. Komputer)*, vol. 8, no. 6, p. 247, 2021, doi: 10.30865/jurikom.v8i6.3631.
- [8] A. Mardiyono, W. Sholihah, and F. Hakim, "Mobile-based Network Monitoring System Using Zabbix and Telegram," *2020 3rd Int. Conf. Comput. Informatics Eng. IC2IE 2020*, pp. 473–477, 2020, doi: 10.1109/IC2IE50715.2020.9274582.
- [9] D. Wijonarko, "Zabbix Network Monitoring Sebagai Perangkat Monitoring Jaringan Di Skpd Kota Malang," *J. ELTEK*, pp. 27–38, 2014.
- [10] N. Lizarti, "Aplikasi Network Traffic Monitoring Menggunakan Simple Network Management Protocol ( SNMP ) pada Jaringan Virtual Private Network ( VPN ) Menggunakan Simple Network Management Protocol ( SNMP ) pada Jaringan Virtual Private Network ( VPN ) Wirta Agustin," no. June 2015, 2018.
- [11] E. Purwanto, "IMPLEMENTASI JARINGAN HOTSPOT DENGAN MENGGUNAKAN ROUTER MIKROTIK SEBAGAI PENUNJANG PEMBELAJARAN (Studi Kasus : SMK Sultan Agung Tirtomoyo Wonogiri)," *J. Inf. Politek. Indonusa Surakarta*, vol. 1, no. 2, pp. 20–27, 2015.
- [12] L. Dennis, Kurdi, and B. Susanto Panca, "Pengujian Performa Komunikasi VoIP Menggunakan Static dan Dynamic Routing Protocol," *J. Strateg. - J. Maranatha*, vol. 2, no. 1, pp. 111–119, 2020, [Online]. Available: https://www.strategi.it.maranatha.edu/index.php/strategi/article/view/156
- [13] A. A. Rismayadi, U. Adhirajasa, and R. Sanjaya, "Implementasi Hierrarchical Token Bucket ( Htb ) Dengan Metode Dynamic Queque Untuk," vol. 5, no. 2, 2023.
- [14] A. M. Fanggidae, H. Hermawan, and H. I. Pratiwi, "Sistem Monitoring Server Dengan Menggunakan SNMP," *Widyakala J.*, vol. 6, no. 2, p. 163, 2019, doi: 10.36262/widyakala.v6i2.218.
- [15] A. A. Rismayadi, S. Topiq, and R. Nurtantho, "Membangun Mail Server Berbasis Linux Menggunakan Postfix Admin Di PT. Kemuning Televisi," *J. Responsif Ris. Sains dan Inform.*, vol. 2, no. 1, pp. 92–98, 2020, doi: 10.51977/jti.v2i1.132.